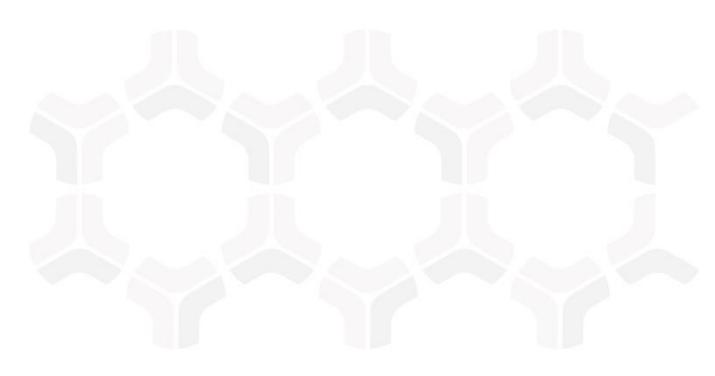

# **Cheat Sheet for Installing Rsam-Supplied SSRS Reports**

**Document Version: 2018.01 | January 2018** 

Rsam © 2018. All rights reserved

Privacy Policy | Terms of Service

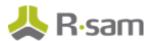

# **SSRS Report Installation Cheat Sheet**

This guide provides an overview of the general steps required for installing Rsam-provided SSRS Reports. Detailed instructions for each report are provided in report-specific "SSRS Report Installation and Administration Guides" delivered with report's installation package, but this guide provides a general overview of the common steps required for all reports. It is particularly useful when installing multiple reports, as it provides a "bird's-eye view" that will allow you to implement multiple reports at a time (for example apply all of the reports' RDL files in a single step rather than repeating that step for each report.)

| Step | Task                                      |
|------|-------------------------------------------|
| 1    | Ensure you own the Underlying Module      |
| 2    | Confirm Minimum Required Version of Rsam  |
| 3    | Apply the RDL Files                       |
| 4    | Apply the Stored Procedures               |
| 5    | Apply the Environment Migration XML Files |

# 1. Ensure you Own the Underlying Module

Before applying a report, ensure that you own the underlying module. For example, you will not be able to use a Vulnerability Management Report if you do not own Rsam's Vulnerability Management module.

#### 2. Confirm Minimum Required Version of Rsam

Each of the report-specific "SSRS Report Installation and Administration Guides" specified a minimum required version of Rsam. Ensure that you are on that version or later before installing the report.

#### 3. Apply the RDL Files

*RDL* stands for "Report Definition Language," and it is the primary file type use by Microsoft SQL Server Reporting Services. RDL files contain calculations, charts, images, graphs and text and can be rendered into a variety of formats to form reports and sub-reports.

- If your Rsam instance is on-premise, then add the RDL files to your report server using SSRS Report Manager.
- If your Rsam instance is in the Rsam Cloud, then contact support to have the RDL files added to your environment.

**HINT:** If you are installing multiple SSRS reports, you can apply all of the RDL files at the same time.

## 4. Apply the Stored Procedures

If your SSRS report installation package requires report-specific stored procedures, they will be included in the installation package in a file ending in ".sql." In order to add the stored procedures to your Rsam environment, this file needs to be run against your Rsam database.

- **If your Rsam instance is on-premise**, then have a DBA take a backup of your Rsam database and then execute the SQL script against it.
- If your Rsam instance is in the Rsam Cloud, then contact support to have the SQL script applied to your environment.

## 5. Apply the Environment Migration XML Files

Each SSRS report installation package comes with a set of environment migration XML files to ensure that your environment contains all of the "configuration dependencies" required to execute the report. If you have modified the underlying baseline module's configuration, then it is especially important that you read through the warnings and explanations documented in your report's "SSRS Report Installation and Administration Guides." For example, reimporting an attribute that you have altered may return that attribute to its original unaltered state

It is also important that you apply the environment migration scripts **in the order they are documented** in the "SSRS Report Installation and Administration Guides."